# Web Technologies 1 Back-end server applications with Express.js

#### Maxime Guériau & Alexandre Pauchet

INSA Rouen - Département ASI

BO.B.RC.18, pauchet@insa-rouen.fr

#### Plan

- Back-end frameworks
- 2 Your first Express.js server
- Building web APIs with ExpressJS
- Express middleware functions
- Managing routes and endpoints in Express

2/36

#### Full stack web development

Spoil (TW2) and today's plan

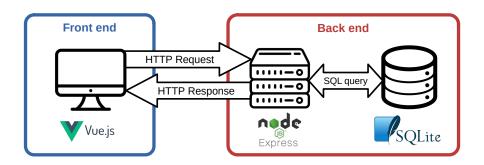

### Full stack web development

Spoil (TW2) and today's plan

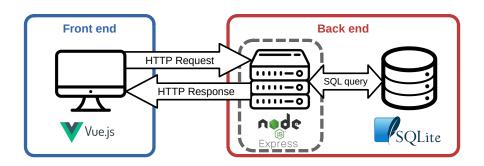

#### Back-end frameworks

Why using a framework?

**Problem:** NodeJS server APIs are actually pretty low-level:

- you build/read the request manually
- you write/build the response manually
- you need a lot of (boring) processing code

Solution: Choose and use an existing framework!

#### Back-end frameworks Which one?

#### **Most Popular Backend Frameworks**

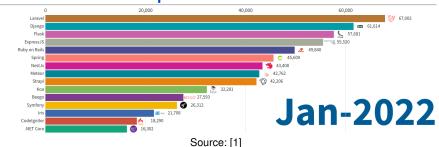

#### Your first Express.js server

NodeJS vs. ExpressJS (rappel)

#### NodeJSMini/server.js (adapted from [2])

```
1 // import http module; documentation: https://
        nodejs.org/api/http.html
2 const http = require('http');
4 // set the server port
5 const port = 3000;
7 // create a http server endpoint
8 const server = http.createServer((req, res) =>
       // set the response of your endpoint
       res.end('Hello World!');
10
11 });
13 // run the server
14 server.listen(port, () => {
       // callback executed when the server is
15
        launched
       console.log('Server running on port ${port17}
16
        }');
17 });
```

#### ExpressJSMini/server.js (from [3])

```
1 // import express module and create your
        express app
2 const express = require('express');
3 const app = express();
5 // set the server host and port
 6 const port = 3000;
8 // create your express server endpoint
9 app.get('/', function (req, res) {
       // set the response of your endpoint
       res.send('Hello World!');
12 });
13
14 // run the server
15 app.listen(port, () => {
       // callback executed when the server is
16
        launched
       console.log('Express app listening on port
         ${port}');
18 });
                ◆ロト ◆周ト ◆三ト ◆三ト ●1 ● ◆0 へ
```

### Your first Express.js server

Installation (rappel)

#### Remarque

Express is not part of the NodeJS APIs

⇒We need to install Express via npm!

To install Express, simply run:

```
npm install express
```

and then run your (express app) server:

```
node server.js
```

#### output:

Express app listening on port 3000

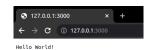

## Your first Express.js server Hello world example [4]

```
const express = require('express');
const app = express();
```

The require() lets us load the ExpressJS module.

The module actually contains <u>a function</u> that creates a new Express <u>Application object</u>.

## Your first Express.js server

Hello world example [4]

```
app.listen(3000, function () {
  console.log('Example app listening on port 3000!');
})
```

The ExpressJS <u>listen()</u> is identical to the NodeJS <u>listen()</u> function:

- This binds the server process to the given **port number**.
- Now messages sent to the OS's port 3000 will be routed to this server process.
- The function parameter is a callback that will execute when it starts listening for HTTP messages (when the process has been bound to port 3000)

## Your first Express.js server Hello world example [4]

app.get('/', function (req, res) {
 res.send('Hello World!');
})

#### app.method(path, handler)

- Specifies how the server should handle HTTP method requests made to URL/path
- The function callback will fire every time there's a new response.
- This example is saying: When there's a GET request to http://localhost:3000/, respond with the text "Hello World!"

## Your first Express.js server Hello world example [4]

```
app.get('/', function (req, res) {
  res.send('Hello World!');
})
```

Express has its own <u>Request</u> and <u>Response</u> objects:

- req is a Request object
- res is a Response object
- res.send() sends an HTTP response with the given content
  - Sends content type "text/html" by default

## Building web APIs with ExpressJS API endpoints [4]

Sometimes when you type a URL into your browser, the URL represents an API endpoint.

That is, the URL represents a parameterized request, and the web server dynamically generates a response to that request.

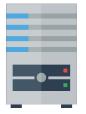

That's how our NodeJS server treats routes defined like this:

```
app.get('/hello', function (req, res) {
  res.send('GET hello!');
});
```

## Building web APIs with ExpressJS API endpoints [4]

#### Server-side web API [5]

"A server-side web **Application Programming Interface** is a programmatic interface consisting of one or more publicly exposed *endpoints* to a defined request–response message system, typically expressed in JSON or XML, which is exposed via the web—most commonly by means of an HTTP-based web server."

#### API endpoint [6]

"An API endpoint is the point of entry in a communication channel when two systems are interacting. It refers to touchpoints of the communication between an API and a server. The endpoint can be viewed as the means from which the API can access the resources they need from a server to perform their task. An API endpoint is basically a fancy word for a URL of a server or service."

## Building web APIs with ExpressJS API endpoints [4]

Other times when you type a URL in your browser, the URL is a **path to a file** on the hard drive of the server:

 The web server software grabs that file from the server's local file system, and sends back its contents to you

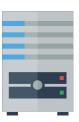

We can make our NodeJS server also sometimes serve files "statically," meaning instead of treating all URLs as API endpoints, some URLs will be treated as file paths.

## Building web APIs with ExpressJS Serving static files [4]

```
const express = require('express');
const app = express();

app.use(express.static('public'));

app.get('/', function (req, res) {
  res.send('Main page!');
});
```

This line of code makes our server now start serving the files in the 'public' directory directly.

Example: ExpressJSstatic

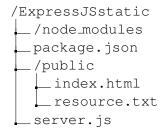

#### ExpressJSstatic/server.js ...

- 5 // enable your express app to serve static files located in "public" directory
- 6 app.use(express.static('public'));

Managing dependencies (rappel) [4]

When you upload NodeJS code to a GitHub repository (or any code repository), you should **not** upload the node\_modules directory:

- You shouldn't be modifying code in the node\_modules directory, so there's no reason to have it under version control
- This will also increase your repo size significantly

Q: But if you don't upload the node\_modules directory to your code repository, how will anyone know what libraries they need to install?

Managing dependencies (rappel) [4]

If we don't include the node\_modules directory in our repository, we need to somehow tell other people what npm modules they need to install.

npm provides a mechanism for this: <a href="mailto:package.json">package.json</a>

Managing dependencies (rappel) [4]

You can put a file named <a href="mailto:package.json">package.json</a> in the root directory of your NodeJS project to specify metadata about your project.

Create a package.json file using the following command:
\$ npm init

This will ask you a series of questions then generate a package.json file based on your answers.

Managing dependencies (rappel)

#### **Example of an auto-generated** package.json:

```
"name": "expressjsstatic",
"version": "1.0.0",
"description": "",
"main": "server.js",
"scripts": {
    "test": "echo \"Error: no test specified\" && exit 1",
    "start": "node server.js"
"author": "Alexandre Pauchet",
"license": "ISC",
"dependencies": {
    "express": "^4.18.1"
```

Managing dependencies (rappel) [4]

Now when you install packages, you should pass in the --save parameter:

```
$ npm install --save express
$ npm install --save body-parser
```

This will also add an entry for this library in package.json.

```
"dependencies": {
    "body-parser": "^1.17.1",
    "express": "^4.15.2"
},
```

Managing dependencies (rappel) [4]

If you remove the node\_modules directory:

\$ rm -rf node\_modules

You can install your project dependencies again via:

- \$ npm install
  - This also allows people who have downloaded your code from GitHub to install all your dependencies with one command instead of having to install all dependencies individually.

Managing dependencies (rappel) [4]

Your package.json file also defines scripts:

```
"scripts": {
  "test": "echo \"Error: no test specified\" && exit 1",
  "start": "node server.js"
},
```

You can run these scripts using \$ npm scriptName

E.g. the following command runs "node server.js" \$ npm start

4□ > 4□ > 4 = > 4 = > = 1= 90

### Building web APIs with ExpressJS

Managing dependencies (rappel): fixing nodemon

An other example of dependency is nodemon module, that you can install as a local development dependency:

```
npm install --save-dev nodemon
```

Doing so will add a few specific lines in your package.json:

```
"devDependencies": {
    "nodemon": "^2.0.20"
},
```

You can not use nodemon directly as a command line but you can update your package.json so npm can now use nodemon:

```
"scripts": {
    "test": "echo \"Error: no test specified\" && exit 1",
    "start": "nodemon server.js"
},
```

Definitions [7]

#### **Express**

Express is a **routing and middleware web framework** that has minimal functionality of its own: an Express application is essentially a series of middleware function calls

#### Middleware

Middleware functions are functions that have access to:

- the request object (req),
- the response object (res),
- and the next middleware function in the application's request-response cycle.

#### Express middleware functions Definitions [7]

## Middleware functions can

perform the following tasks:

- Execute any code;
- Make changes to the request and the response objects;
- Call the next middleware function in the stack (using next());
- End the request-response cycle.

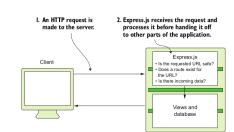

17/36

## Express middleware functions Definitions [7]

An Express application can use the following types of middleware:

- Application-level middleware
- Error-handling middleware
- Built-in middleware
- Third-party middleware
- Router-level middleware

Application-level middleware [7]

You can bind **application-level** middleware to an instance of the app object by using:

- app.use() for any type of HTTP request;
- app.<method>() for a specific type of HTTP request:
  - app.get()
  - app.post()
  - app.put()
  - app.delete()

Application-level middleware [8]

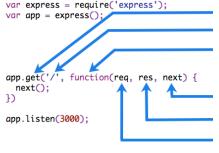

HTTP method for which the middleware function applies.

Path (route) for which the middleware function applies.

The middleware function.

Callback argument to the middleware function, called  $\mathtt{next}$  by convention.

HTTP response argument to the middleware function, called res by convention.

HTTP request argument to the middleware function, called req by convention.

Application-level middleware: ExpressJSMiddlewareUse/server.js

```
8 // endpoint executed for all requests
9 app.use(function (req, res, next) {
10
        console.log(req.url);
        // there is no response sent, we mush call next()
11
        next():
12
13 });
14
15 // endpoint with a specific route
16 app.use('/home', function (req, res) {
        res.send('Welcome home!');
17
        // we sent a response, no need to call next()
18
19 });
20
21 // endpoint with a general route
22 app.use('/', function (reg, res) {
        res.send('Hello World!');
23
        // we sent a response, no need to call next()
24
25 });
```

Application-level middleware: ExpressJSMiddlewareMethod/server.js

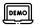

```
5 // enable your express app to serve static files located in "public" directory
6 app.use(express.static('public'));
7 // enable your express app to read request body (for POST requests)
8 app.use(express.urlencoded({ extended: true }));
13 // endpoint executed for all requests
14 app.use(function (reg, res, next) {
       console.log(req.url);
15
       console.log(reg.method);
16
       console.log(req.query); // shows GET params
17
       console.log(req.body); // show POST params
18
       next();
19
20 });
```

Application-level middleware: ExpressJSMiddlewareMethod/server.js

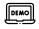

```
22 // endpoint with a specific route
23 app.get('/data', function (req, res) {
24     res.send('GET /data');
25 });
26
27 // endpoint with a specific route
28 app.post('/data', function (req, res) {
29     res.send('POST /data');
30 });
```

Error-handling middleware [7]

You can define **error-handling** middleware functions in the same way as other middleware functions, except with four arguments instead of three, specifically with the signature (err, req, res, next), for instance:

```
app.use((err, req, res, next) => {
   console.error(err.stack)
   res.status(500).send('Something broke!')
})
```

**Note:** In addition to handling the error, it is a good practice to inform the user of the type or error, by sending the corresponding standard HTTP Status Code [9] in your HTTP response.

Error-handling example: ExpressJSMiddleware Errors/server.js, adapted from [10]

```
5 //import the fs module
6 const fs = require('fs');
11 app.get('/', (req, res, next) => {
        fs.readFile('./file.txt', { encoding: 'utf8' }, (err, data) => {
12
              if (err) {
13
                   next(err);
14
              } else {
15
                   res.send("+ data);
16
17
        })
18
19 })
20
  app.use((err, req, res, next) => {
        console.error(err.stack);
22
        res.status(500).send('Something broke!');
23
24 })
```

Built-in middleware [7]

#### Express has many **built-in** middleware functions, for instance:

images, etc.

express.static: serves static assets such as HTML files,

- $\bullet$  express.json: parses incoming requests with JSON payloads.
- express.urlencoded: parses incoming requests with URL-encoded payloads.
- and more<sup>1</sup>.

https://github.com/senchalabs/connect#middleware

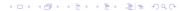

<sup>&</sup>lt;sup>1</sup>See the full list of built-in middleware functions available in express:

## Express middleware functions

Built-in middleware [7] example: ExpressJSstatic

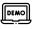

```
/ExpressJSstatic
/node_modules
package.json
/public
index.html
resource.txt
server.js

/ExpressJSstatic/server.js ...

/ enable your express app to serve static files located in "public" directory
app.use(express.static('public'));
...
...
```

Note: you have already seen this one!

## Express middleware functions

Built-in middleware [7]

You can also use **third-party** middleware to add functionality to your Express app:

- Install the Node.js module for the required functionality (using npm)
- 2 Load it in your app at the application level or at the router level (using require())

#### For instance:

```
npm install sqlite3
```

#### and then in your code:

```
const sqlite3 = require('
    sqlite3');
```

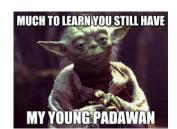

28/36

### Express middleware functions

An Express application can use the following types of middleware:

- Application-level middleware
- Error-handling middleware
- Built-in middleware
- Third-party middleware
- Router-level middleware

# Routing

Routes vs. endpoints

### Routing [11]

"Routing refers to determining how an application responds to a client request to a particular endpoint, which is a URI (or path) and a specific HTTP request method (GET, POST, and so on)."

Routing in Express =

defining middleware functions corresponding to each endpoint of your API.

Endpoint in Express =

Request method + Route path

29/36

#### Routing How to route

Routing in Express basically refers to associating a middleware function per API endpoint using:

```
app.method(path, handler)
```

#### where:

- (route) path: is the route path (URL or the resource requested) of the endpoint
- (route) handler: is the middleware function callback fired everytime there is a new request

**Important:** your callback function must use the (req, res, next) parameters and explicitly call next() if your endpoint is not sending a final response!

# Routing Route paths [13]

#### Express route paths can be:

- strings,
- string patterns,
- regular expressions.

Not an expert with regular expressions? Use the online Express Route Tester [12].

# Routing Route paths [13]

Examples of route paths based on **strings**<sup>2</sup>:

```
Route path
    '/'    root route /
    '/home'    /home
'/file.txt'    /file.txt
```

<sup>&</sup>lt;sup>2</sup>Again, you can test your route paths using Express Route Tester [12]

# Routing Route paths [13]

### Examples of route paths based on **string patterns**<sup>2</sup>:

```
Route path Target URL

'/ab?cd' /abd and /abcd

'/ab+cd' /abcd, /abbcd, etc.

'/ab*cd' /abcd, /abxcd, /abRANDOMcd, /ab123cd, etc.

'/ab (cd) ?e' /abe and /abcde
```

<sup>&</sup>lt;sup>2</sup>Again, you can test your route paths using Express Route Tester [12]

# Routing Route parameters

Route parameters are named URL segments that are used to capture the values specified at their position in the URL. The name of route parameters must be made up of "word characters" ([A-Za-z0-9\_]). Hyphen (-) and dot (.) characters are interpreted literally

Examples of route paths using route parameters<sup>3</sup>:

## Route path

#### Target URL

'/user/:user/movie/:movie'

etc.

/vears/:from-:to

/years/1998-2022, etc.

/user/bob/movie/findingne

<sup>&</sup>lt;sup>3</sup>Again, you can test your route paths using Express Route Tester [12]

# Routing Response methods

You can send a response to the client and terminate the request-response cycle by using a **response method** on the response object res:

| Method           | Target URL                                       |
|------------------|--------------------------------------------------|
| res.download()   | Prompt a file to be downloaded.                  |
| res.end()        | End the response process.                        |
| res.json()       | Send a JSON response.                            |
| res.redirect()   | Redirect a request.                              |
| res.send()       | Send a response of various types.                |
| res.sendFile()   | Send a file as an octet stream.                  |
| res.sendStatus() | Set the response status code and send its string |
|                  | representation as the response body.             |

# Routing And when there is no route?

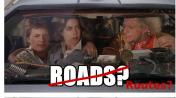

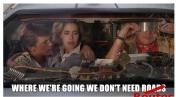

**Problem:** How do I do if the requested path matches no route?

**Important:** If no response method is called from a route handler, the client request will be left hanging.

# Routing

Serving a 404 error page example: ExpressJS404/server.js

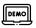

```
..
```

. . .

```
13 // basic root route
14 app.get('/', function(reg, res){
        res.send('Hello world!');
15
   });
16
17
18 // the 404 route (always keep this as the last route)
19 app.get('*', function(reg, res){
        res.status(404);
20
        //serve a static html file (can be done using express.static)
21
        res.sendFile("404.html", {root: "."});
22
23 });
```

#### Conclusion

### Key takeaways:

- ✓ ExpressJS is a powerful (and popular) back-end framework ...
- .. built on top of NodeJS, that helps at building complete web APIs.
- ✓ In ExpressJS, you define middleware (callback) functions ...
- ... for each endpoint of your API.
- ✓ Routing enables your Express app to handle at the same time ...
- ✓ ... the requested URL and the request method.
- ✓ Using NodeJS modules in your Express app enables you to ...
- ✓ ... decompose your code, routing and middleware in separate files
- ✓ ... in order to create modular and reusable applications.

### References and further reading/watching I

- [1] Most popular backend frameworks 2012-2022. URL https://statisticsanddata.org/data/most-popular-backend-frameworks-2012-2022/.
- [2] Go full-stack with node.js, express, and mongodb. URL
  https://openclassrooms.com/fr/courses/
  5614116-go-full-stack-with-node-js-express-and-mo
- [3] Expressjs starter, . URL https: //expressjs.com/en/starter/hello-world.html.
- [4] Victoria Kirst. *CS193X Web Programming Fundamentals*, 2017. URL https://web.stanford.edu/class/archive/cs/cs193x/cs193x.1176/.
- [5] Web api wikipedia. URL https://en.wikipedia.org/wiki/Web\_API.
- [6] Endpoint what is an api endpoint? URL https:
  //rapidapi.com/blog/api-glossary/endpoint/.

## References and further reading/watching II

- [7] Expressjs middleware, . URL https: //expressjs.com/en/guide/using-middleware.html.
- [8] Writing expressjs middleware, . URL https://expressjs.com/en/guide/writing-middleware.html.
- [9] Http status codes. URL https: //www.restapitutorial.com/httpstatuscodes.html.
- [10] Express error handling, . URL https: //expressjs.com/en/guide/error-handling.html.
- [11] Express basic routing, . URL https: //expressjs.com/en/starter/basic-routing.html.
- [12] Express route tester, . URL http://forbeslindesay. github.io/express-route-tester/.
- [13] Express routing, . URL
  https://expressjs.com/en/guide/routing.html.